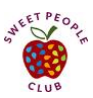

## **Sweet People Club's Prevent, Delay and Manage Type 2 Online Course**

How to Register and Enroll, and Troubleshoot if Needed

Welcome!

ヽ

Here are a couple of instructions to help you get started.

## **HOW TO REGISTER AND ENROLL**

1. Find and bookmark the [Sweet People Club](https://www.sweetpeopleclub.com/) homepage to make it easy to find later. Click the link in the upper right corner called "Membership Login".

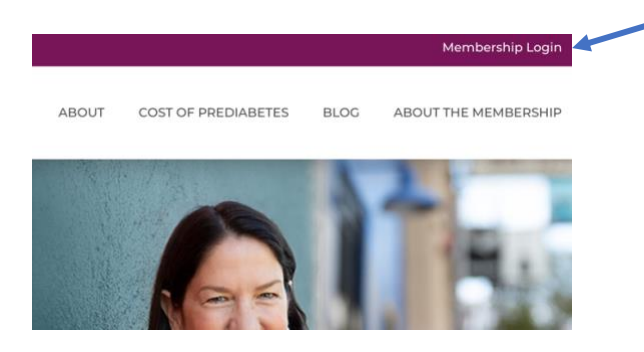

- 2. It will take you to the Prevent, Delay and Manage Type 2 course page. Here is the link: <https://members.sweetpeopleclub.com/bundles/preventt2>
- 3. Scroll down towards the bottom of the page, choose the plan that is right for you and click the green "GET STARTED NOW" button.

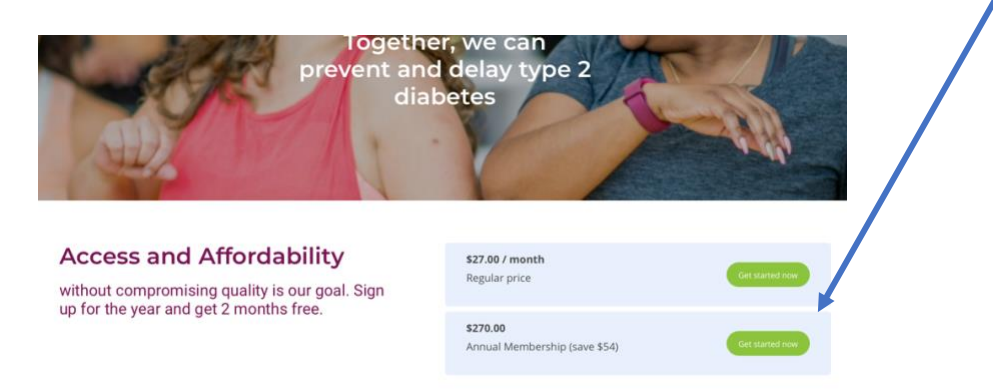

4. **Create a new account** by entering your first and last name, email and password. Read and agree to the Terms of Service and Customer Privacy Policy, and click the green **Sign up** button.

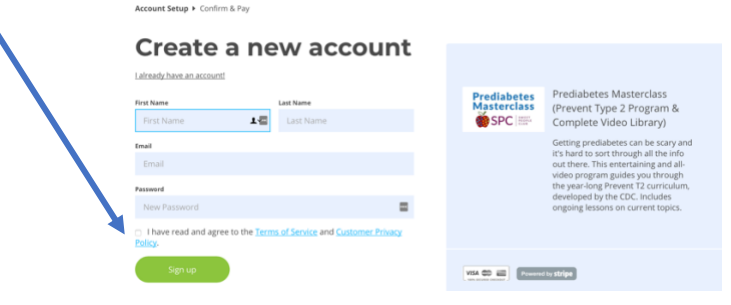

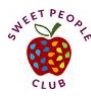

5. This will bring you to the **Complete your purchase** page.

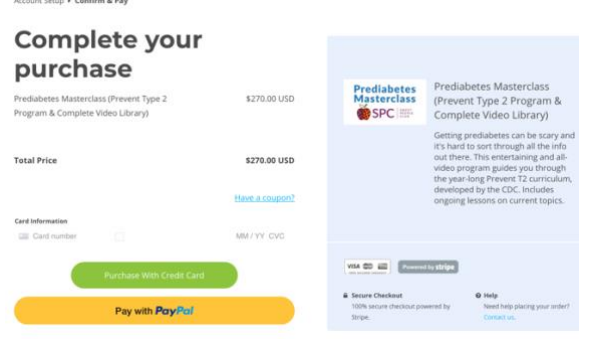

6. Then pay by credit card or PayPal. Then click the green "Enroll Now" button.

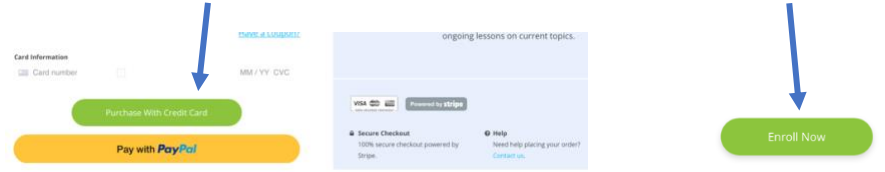

By this point you should have received an email receipt that looks similar to this: **Order Summary:** 

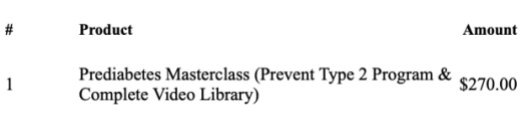

If you chose the monthly plan, you will be charged monthly.

If you chose the annual plan, you get 2 months free and be charged once a year. Per the terms of use, you may cancel your membership at any time. The money back guarantee is for the first 28 days of the program so you can try it out risk free!

7. **If you have prediabetes, start with Prediabetes Masterclass: Part 1 (all are welcome to consume this content!).**

Otherwise if you click on Part 2 or 3, you will get a message saying the course has "not been released". These courses unfold throughout the year based on when you enrolled.

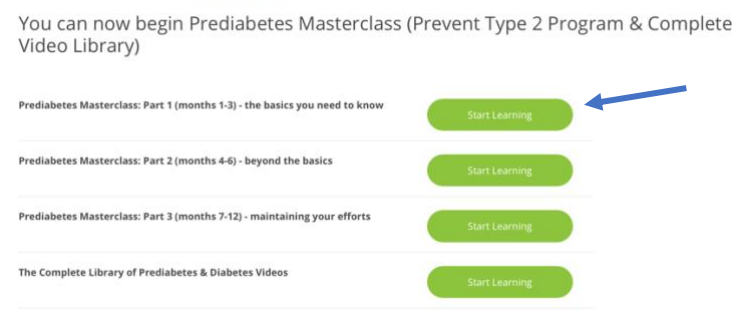

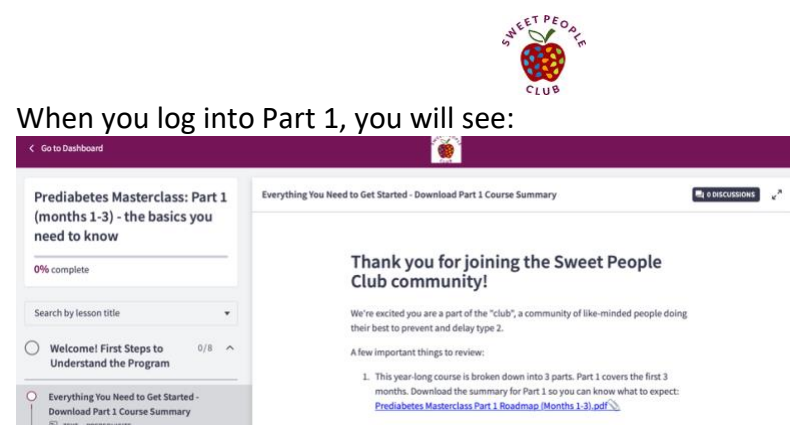

Follow the navigation bar on the left to complete each section. Part 1 is weekly, so content for the following session is released 1 week after you signed up.

After you complete "Welcome! First Steps to Understanding the Program" then you can check out a sampling of videos from within the **"Complete Library".** 

8. **If you have type 2 diabetes, start in the Complete Library. You are also encouraged to check out the content in the prediabetes masterclass as many topics apply.**

**NOTE:** If you happen to be clicking around and aren't quite sure how to get back to the course entry, **"MY DASHBOARD"** will get you back to your list of courses!

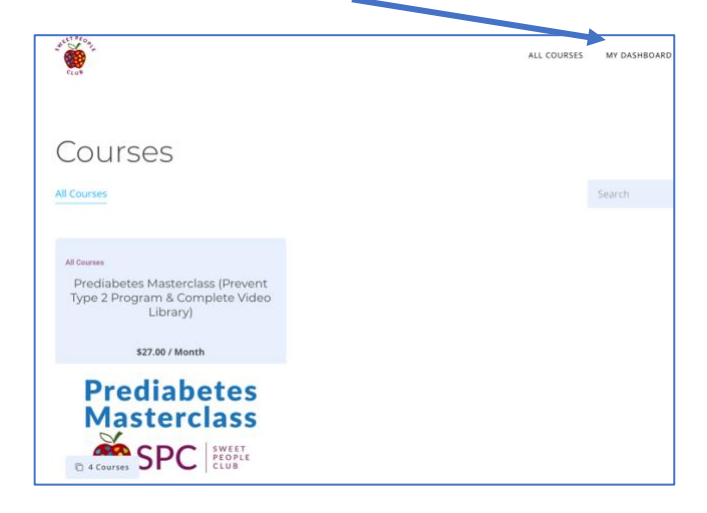

## **WHO TO CONTACT**

For questions about prediabetes and/or the content of the course:

• Use the in-lesson discussions (see upper right-hand side of the screen when in a session where you can create or reply to a post) so your instructor and others can reply.

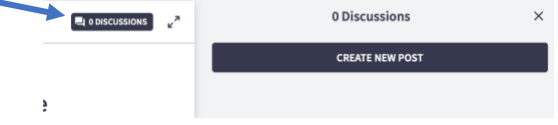

• Access dietitians and certified diabetes educators live during our twice monthly virtual office hours. To get instructions, be sure to sign up for our newsletters by entering your email at [www.sweetpeopleclub.com.](http://www.sweetpeopleclub.com/)

For issues with logging into the site:

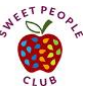

- No one like tech issues! We use a program called Thinkific. They advise that after you "clear your cache" (which if you haven't done before, do a Google search because instructions vary based on your computer) and restart your browser. If that doesn't help, email [support@thinkific.com.](mailto:support@thinkific.com) They work M-F 9 am - 5 pm Pacific Standard Time.
- Any other technical issues with the online course, email the founder, Theresa Garnero at [theresa@sweetpeopleclub.com](mailto:theresa@sweetpeopleclub.com)

Response times for both are up to 3 business days.

On behalf of the Sweet People Club, we wish you much success in achieving your health goals. Happy learning! We're honored to take this journey with you. Thank you.